# Proposta di progetto IUM: Bloggalo

Gruppo: IUMANS, Simone Arriu, Federico Sanna, Sergio Serra

#### Descrizione dell'applicazione

L'interazione dell'uomo con il mondo è una necessità sin da quando si è neonati. Sin da piccolo, cerca di farne parte e imparare da esso; crescendo però, naturalmente aumentano le capacità, gli interessi e la voglia di imparare. Il problema però è il tempo, troppo poco per poter apprendere e informarci su tutto. Di conseguenza la memoria, seppure illimitata, viene utilizzata solo in base agli strumenti a nostra disposizione.

Ormai, alle porte del 2018, la tecnologia ha preso il sopravvento nella vita di ogni persona: c'è già infatti la volontà da parte dell'utente di condividere esperienze e interessi tramite social o blog. Questi strumenti però riportano vari argomenti non correlati tra di loro, dunque l'utente è costretto a cercare su Google ciò di cui è interessato. Tuttavia, se ben utilizzata, l'innovazione ci permette di ovviare a questo problema, senza dover rinunciare ai fattori predominanti della nostra vita. Ed è quello che fa la nostra applicazione: informarsi in qualsiasi momento solo su ciò che all'utente interessa, eliminando del tutto le estenuanti e non sempre soddisfacenti ricerche. Questo è Bloggalo!

Bloggalo permette ad ogni utente di diventare il giornalista e lettore dei suoi argomenti preferiti, andando a selezionare le varie categorie di interesse, dalla cucina fino alla letteratura. Gli articoli sono organizzati per categoria, e su ognuno è possibile marcarlo come preferito, così da poterlo rileggere in qualsiasi momento, ma anche valutarlo, cosi da dare un'indicazione della qualità dell'articolo all'utente. Dal momento che non si conosce la serietà e la preparazione di ogni utente, gli articoli da loro scritti saranno valutati ed eventualmente accettati da un moderatore per ogni categoria presente.

#### Requisiti

- L'applicazione permette di sfogliare gli articoli nelle varie categorie presenti, mostrando l'immagine di anteprima, la valutazione, il titolo e sottotitolo dell'articolo;
- L'applicazione permette di inserire il proprio articolo in una categoria;
- L'applicazione permette di selezionare una o più categorie di interesse, e rimuoverle a proprio piacimento;
- L'applicazione permette di inserire un allegato multimediale (foto) negli articoli;
- L'applicazione permette di aggiungere gli articoli in una sezione "preferiti", consultabile tramite il bottone "More";
- L'applicazione permette di valutare l'articolo visualizzato con un punteggio da 1 a 5;
- L'applicazione permette di ordinare gli articoli sia per data che per valutazione;
- L'applicazione permette di mettersi in contatto con gli sviluppatori, per eventuali segnalazioni, chiarimenti e suggerimenti;
- L'applicazione permette all'utente di vedere gli articoli da lui scritti dalla sezione Profilo;
- Grazie alla possibilità di scattare foto per l'articolo, l'applicazione permette di essere utilizzata  $\sqrt{\ }$  in mobilità;  $\sqrt{\ }$
- I tempi di risposta dell'applicazione devono essere inferiori a 5 secondi.

### Identificazione delle categorie di utenti

Tramite l'uso delle personas, inquadriamo la tipologia di utenti che potrebbero utilizzare la nostra applicazione.

#### Benito

Benito Harvey è uno scrittore famoso italo-britannico di 31 anni, che ha studiato Lettere presso l'Università di Oxford. All'età di 25 anni gli è stato proposto un contratto da una famosa casa editrice che lo forza a scrivere due libri all'anno. Essendo un uomo di mondo, Benito ha molti interessi ma per via del lavoro, non riesce a dedicare loro molto tempo. Ogni estate passa le vacanze dai nonni italiani, che lo accolgono come sempre con i piatti tipici del loro paese, e ogni volta lui ne rimane estasiato visto la differenza tra la cucina inglese e quella italiana. Non vivendo in Italia ed essendo appunto molto occupato, Benito avrebbe bisogno di utilizzare un'applicazione che gli permetta in qualsiasi momento di rimanere aggiornato su tutti i suoi interessi, in particolare sulla cucina che a lui tanto piace.

#### **Rebecca**

Rebecca Alessandrini è una triatleta di 20 anni che vive a Cologno Monzese e frequenta il terzo anno all'Università Bocconi a Milano. Il terzo anno è molto stressante per lei in quanto vorrebbe ottenere ottimi risultati sia in campo universitario, sia in campo sportivo. Gli allenamenti la occupano tre volte alla settimana e, quando rientra a casa, non riesce proprio a studiare. Si ritaglia dei momenti di studio nei giorni liberi. Facendo parte del corpo di teatro della sua parrocchia, una sua grande passione è quella del cinema. Dice sempre che un giorno vorrebbe avere la stessa fama di Nicole Kidman. Ciò di cui è delusa è che sono sempre i suoi compagni ad aggiornarla sugli interessi in comune perché non ha proprio il tempo di leggere le ultime notizie dai suoi siti preferiti. Rebecca ha bisogno di un'applicazione che le consenta di non perdersi le notizie più rilevanti magari anche quando, per fare le diverse attività, è costretta a spostarsi con i mezzi pubblici.

#### Uso dell'applicazione

Utilizzo degli scenari per far capire come può essere utilizzata l'applicazione.

#### Scenario 1

È arrivata l'estate e Benito non vede l'ora di andare a trovare i suoi parenti in Italia. Sta per andare a prenotare i biglietti, ma gli arriva una chiamata dall'editore. Dato il suo ultimo successo, l'editore ha organizzato diverse presentazioni del libro di Benito, "Le Verità Nascoste" lungo le librerie della città proprio nel periodo in cui Benito voleva partire. Nonostante gli sarebbe piaciuto tanto non essere presente alle presentazioni del suo libro, Benito deve accettare consapevole che quest'anno dovrà rinunciare alle pappardelle al ragù di taverna che la sua cara nonna gli preparava sempre. Benito ha però un'idea: l'anno scorso durante una cena con la sua famiglia, sua cugina Jessica, gli aveva consigliato un'applicazione dove lei stessa aveva inserito un articolo che spiegava come preparare il suo piatto preferito. Benito quindi effettua il login sull'applicazione e guarda nei preferiti l'articolo consigliato dalla cugina. Una volta comprati gli ingredienti al supermercato e indossato il grembiule da cucina, Benito può passare una bella estate nonostante l'assenza dei suoi famigliari. Non solo è riuscito a gustarsi le pappardelle, ma ha imparato una ricetta di cui può vantarsi con i suoi amici della sua città.

#### Scenario 2

Rebecca, essendo una triatleta, per le gare deve viaggiare in tutta l'Italia. Alcune mete sono lontane da Milano, ad esempio, questa volta la gara si svolgerà a Cagliari. Durante il tragitto ha finalmente il tempo necessario per potersi aggiornare su una delle sue più grandi passioni: il cinema. Rebecca quindi apre l'applicazione, e sfogliando gli articoli presenti sulla sezione "Cinema", scopre che il giorno dopo la gara ci sarà un musical al Teatro Massimo che le è sempre piaciuto ma non è mai riuscita a vedere: La La Land. Inoltre nota che l'articolo è valutato 5 stelle per via del cast che farà parte del musical. Rebecca così, soddisfatta, dopo un'estenuate gara di triathlon, può godersi un meritato riposo con ciò che più le piace, un bello spettacolo.

#### Task

Al seguente link è possibile visualizzare il modello dei task per questa applicazione:

### Prototipo a bassa fedeltà

Una versione interattiva del prototipo, realizzata su PopApp, si trova alla seguente URL:

#### https://goo.gl/UFR1B2

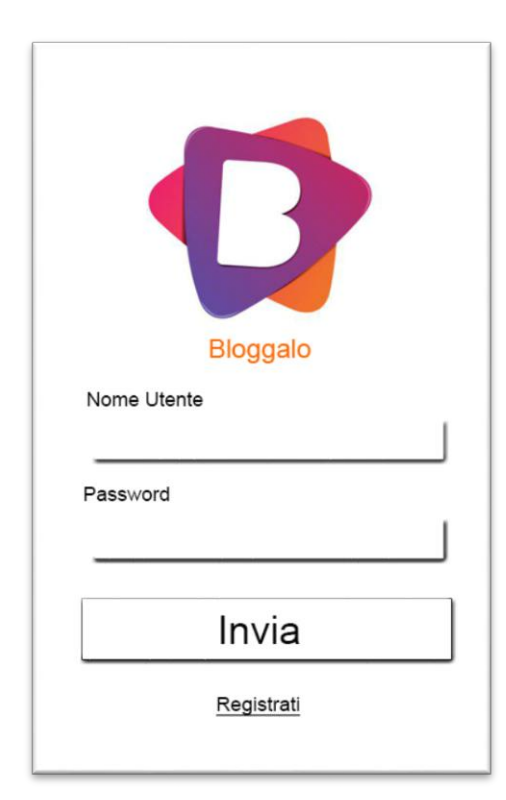

Di seguito sono elencate le schermate che mostrano le funzionalità principali:

#### 1. Login

Questa è la prima schermata che appare all'utente. Ci si può loggare nel caso in cui l'utente si sia già iscritto, o nel caso sia un nuovo utente, è possibile effettuare la registrazione.

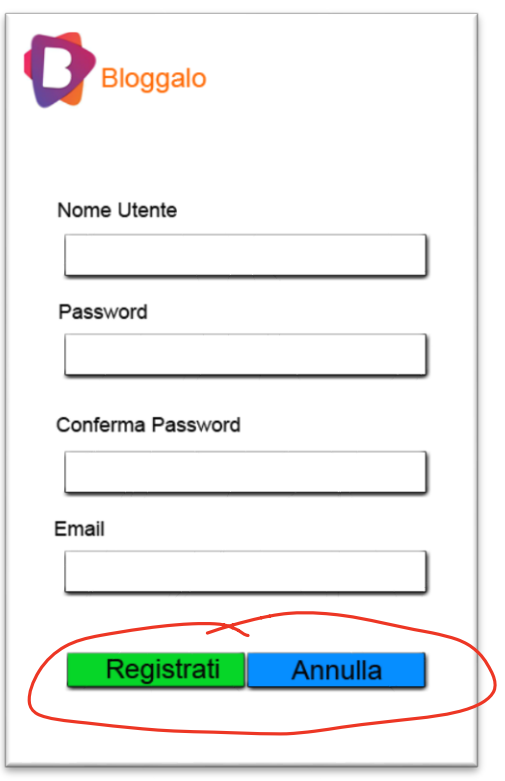

### 2. Registrazione

Nel caso in cui l'utente abbia scaricato l'applicazione per la prima volta, si deve registrare inserendo i dati richiesti. Il tasto annulla permette all'utente di tornare alla schermata di login nel caso in cui commetta una svista.

LEGGE N FITTS

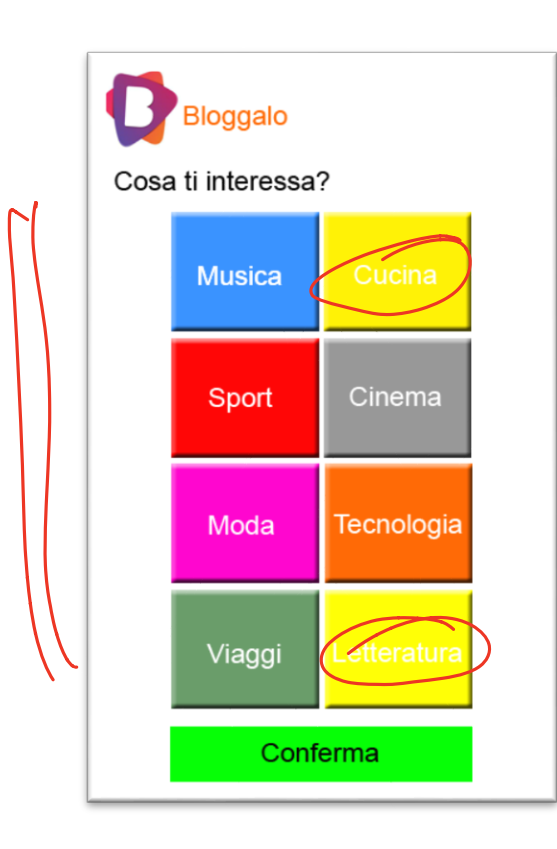

### 3. Interessi

Quando l'utente si registra per la prima volta, deve selezionare i suoi interessi tra quelli disponibili e confermare la scelta.

I COLORY SONO TROPPI

## ፡ **Bloggalo** Y  $\bullet\bullet\bullet$ **TITOLO** sottotitolo \*\*\*\*\* **TITOLO** sottotitolo **TITOLO** sottotitolo \*\*\*

## MA QUESTI ARTICOLI DA DOVE VENGONO FUDRI?

#### SOLO DALLA VOSTRA PIATTAFORTA? 4. Home

Questa è la pagina principale dell'applicazione che permette una volta selezionata la categoria di interesse di visualizzare un'anteprima degli articoli ad essa correlati, in cui viene indicata anche la valutazione dell'articolo. È possibile inoltre selezionare l'articolo per poi leggerlo, andare nel proprio profilo, aggiungere un articolo o visualizzare ed eventualmente selezionare una delle opzioni di "More".

More presenta 4 opzioni:

**1)**Ordina  $\rightarrow$  Permette di ordinare gli articoli in base alla data o alla valutazione;

**2)**Preferiti  $\rightarrow$  Permette di visualizzare gli articoli che l'utente ha voluto salvare per non andare a ricercarli ogni volta che li vuole leggere;

**3)**Contattaci  $\rightarrow$  Permette all'utente di mettersi in comunicazione con gli sviluppatori;

**4)**Logout  $\rightarrow$  Permette all'utente di sloggare dall'app.

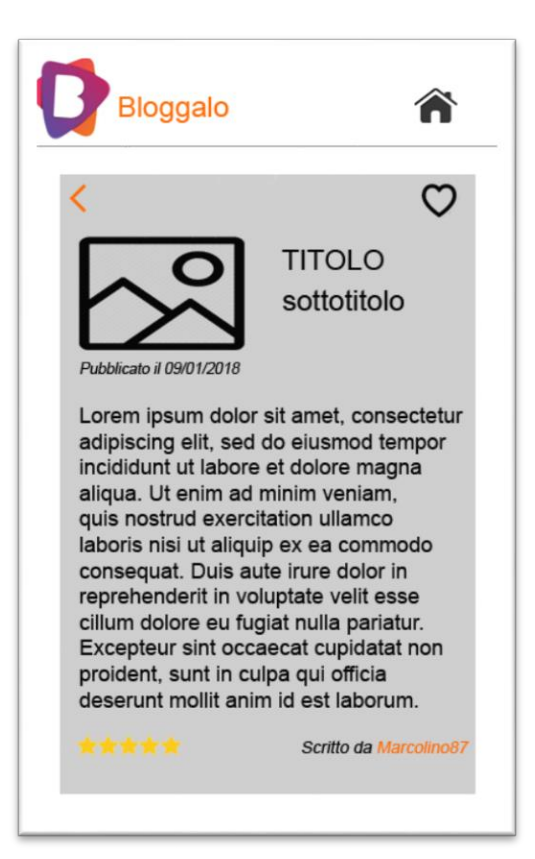

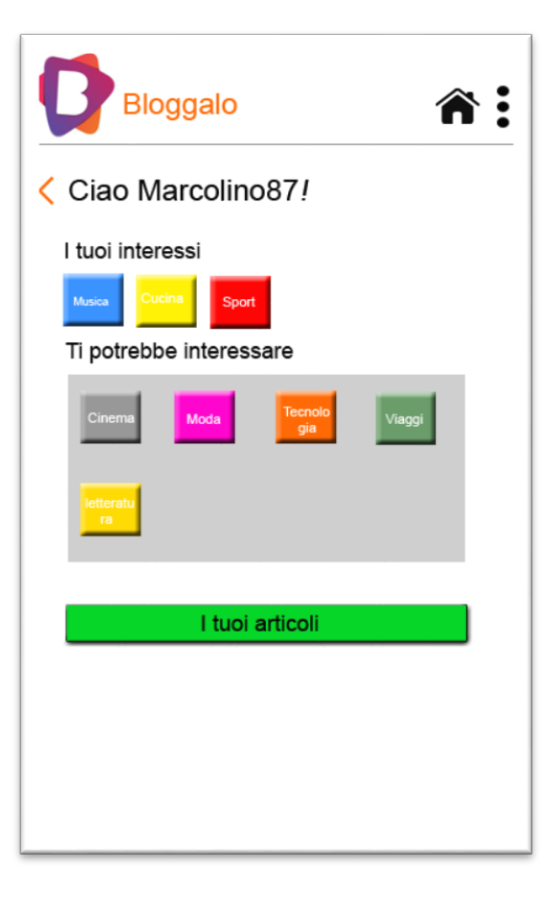

### 5. Visualizzazione articolo

Questa è la schermata di visualizzazione dell'articolo scelto dall'utente nella schermata precedente. Oltre a leggerlo si può valutare, inserire tra i preferiti e tornare alla home.

#### 6. Profilo

Nel profilo dell'utente si possono vedere gli interessi selezionati in precedenza e quelli rimanenti. È possibile sia aggiungere altri interessi da quelli rimanenti, sia eliminarne nel caso in cui l'utente non abbia più interesse per quell'argomento specifico. È presente anche un bottone per andare a vedere gli articoli dall'utente scritti. Si può tornare alla home o visualizzare ed eventualmente selezionare le opzioni di "More".

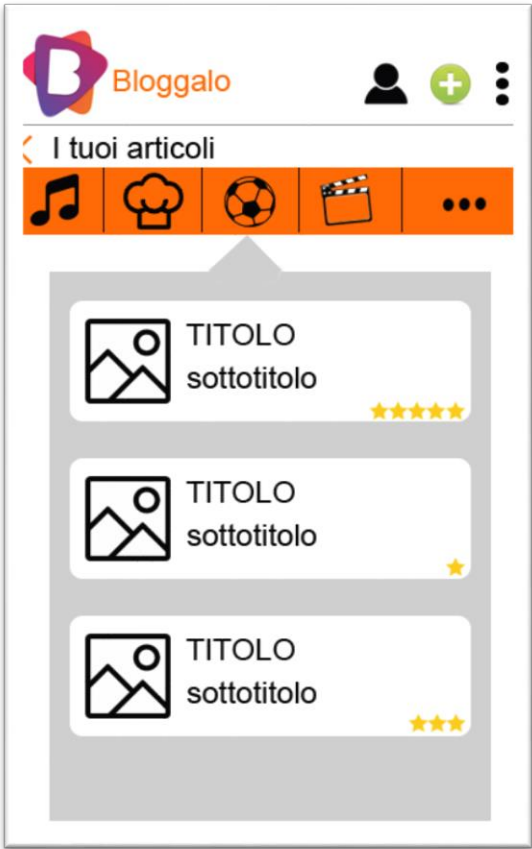

### 7. I tuoi articoli

In questa pagina l'utente può, selezionando la categoria, visualizzare l'elenco degli articoli da lui scritti insieme alla valutazione data dagli utenti. Si può inoltre andare tornare al profilo, scrivere un nuovo articolo o home o visualizzare ed eventualmente selezionare le opzioni di "More".

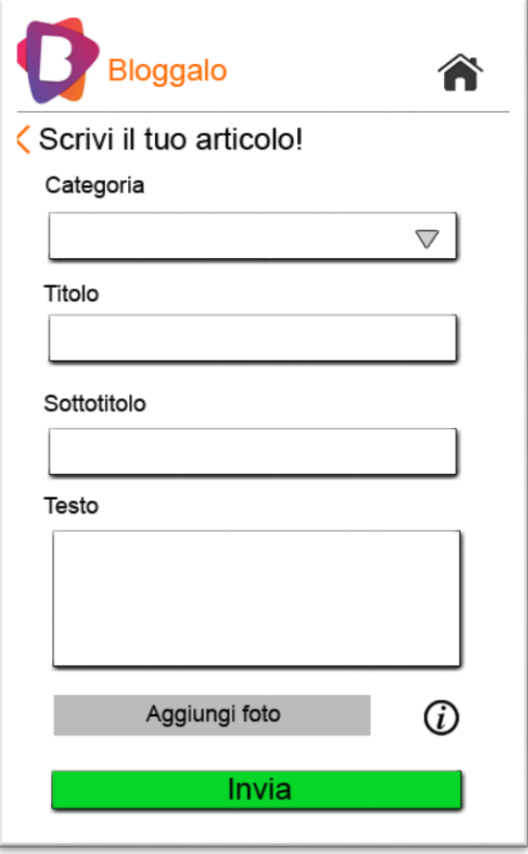

#### 8. Scrivi il tuo articolo

L'utente una volta scelta la categoria compila i campi, eventualmente inserisce una foto (le info servono a indicare che l'immagine è opzionale e quella scelta dall'utente sarà quella in evidenza sulla home. Nel caso in cui non venga fatta alcuna scelta, verrà inserita un'immagine di default) e invia infine l'articolo. Attende che il moderatore lo valuti e lo accetti.

 Questa schermata è da desktop. Detto che scrivere un articolo con il telefono non è semplice nè usuale, un wizard sarebbe meglio.

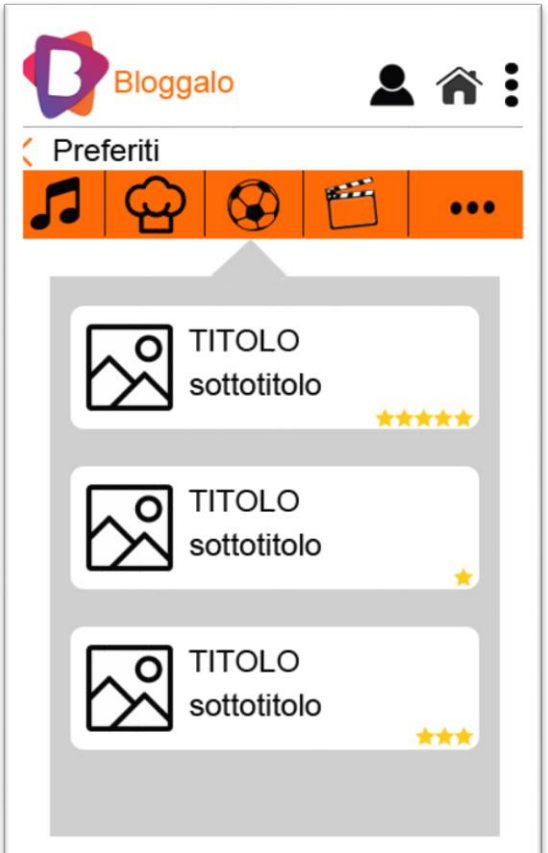

### 9. Preferiti

In questa pagina l'utente può rivedere, una volta selezionata la categoria, gli articoli che aveva segnato come preferiti in modo tale da non doverli ricercare tra tutti quelli pubblicati. Può andare al suo profilo, alla home o visualizzare ed eventualmente selezionare le opzioni di "More".

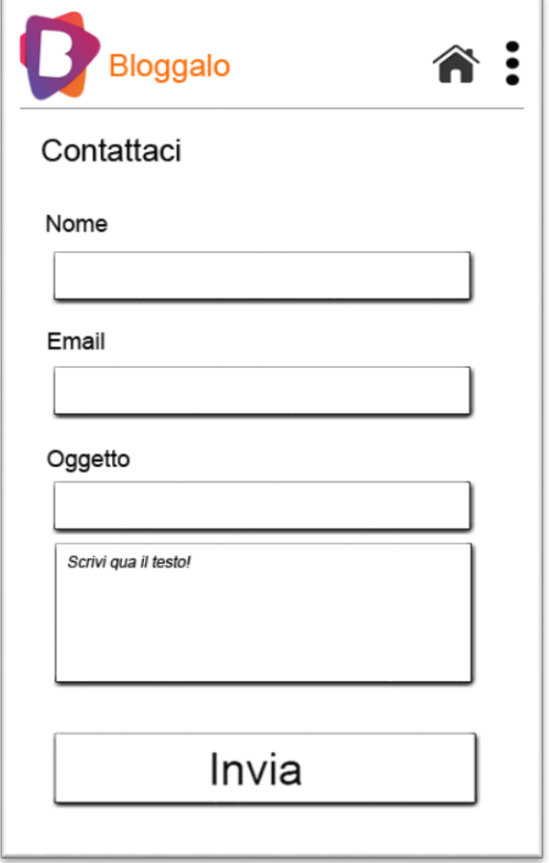

#### 10. Contattaci

L'utente compilando i campi richiesti può contattare gli sviluppatori dell'app per eventuali suggerimenti o problemi. Può tornare alla home o visualizzare ed eventualmente selezionare le opzioni di "More".

Le schermate che avete proposto sono tante, ma in realtà molte sono ripetute una volta per le categorie, una volta per gli articoli personali ed una volta per i preferiti, La richiesta è di combinarle tutte in una sola, facendo in modo che l'utente possa controllare in modo efficiente quali articoli siano visualizzati fra le tre tipologie e che questa selezione sia rappresentata esplicitamente sullo schermo.

Farete invece una valutazione comparativa, per i task legati all'inserimento di un articolo potete usare WordPress, per l'aggratore di articoli potete usare Flipboard. A voi la scelta di obiettivo e metrica, vi chiederò di giustificarla all'esame.

#### Valutazione

Si è deciso di eseguire una valutazione qualitativa post-task in modo tale da misurare per ogni operazione svolta dall'utente, il tempo di completamento dei task e il rapporto tra gli utenti che sono riusciti a completare i compiti e quelli che non ci sono riusciti, in modo da evidenziare eventuali problemi. Dopo che l'utente effettua il test, verrà somministrato un questionario SUS per verificare l'usabilità dell'applicazione dando però all'utente anche la possibilità di scrivere eventuali suggerimenti per il miglioramento dell'interfaccia.

#### Realizzazione

L'applicazione verrà sviluppata su piattaforma Android. Lo sviluppo avverrà tramite Android Studio. Saranno utilizzati i seguenti linguaggi di programmazione: Java, XML, le API necessarie ed eventualmente un database in locale con PHP e SQL.

Toolkit per la fase di prototipazione: Photoshop e POP (per le funzioni principali).